### Diplôme Universitaire Technologique **Spécialité Informatique**

11 Avril – 26 Juin 2015

# RAPPORT DE STAGE

*CHARPY Bastien*

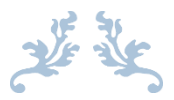

# Développement Web

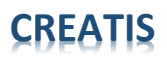

Bâtiment Blaise Pascal (4ème étage)

7 Avenue Jean Capelle - 69621 Villeurbanne Cedex

Maitre de Stage :

*Bruno SCIOLLA*

Responsable Pédagogique :

*Victor Ostromoukov*

Université Claude Bernard - Lyon 1

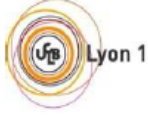

Institut Universitaire de Technologie

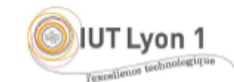

Département Informatique 71 rue Peter Fink - 01000 BOURG-EN-BRESSE téléphone : 04 74 45 50 65 - télécopie : 04 74 45 50 51 courriel : iutbourg.info@univ-lyon1.fr URL : http://iut.univ-lyon1.fr

### Sommaire

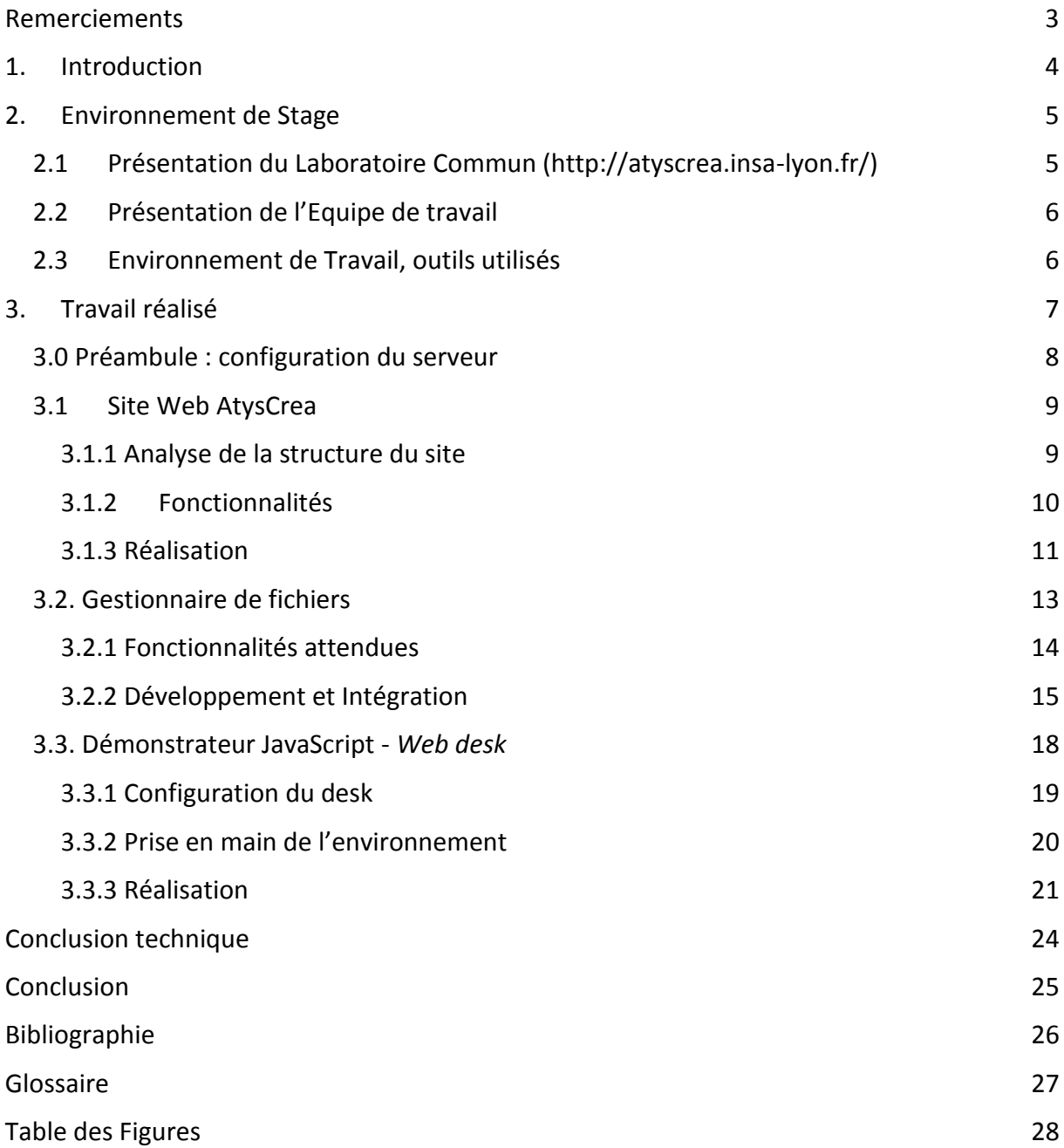

### <span id="page-2-0"></span>Remerciements

Je tiens à remercier toutes les personnes qui ont contribué au succès de mon stage, qui m'ont accompagné et aidé lors de la rédaction de ce rapport.

Tout d'abord, j'adresse mes remerciements à mon professeur, **Mme LAGRAA** qui m'a beaucoup aidé dans ma recherche de stage et m'a permis de postuler dans cette entreprise.

Je tiens à remercier vivement mon maitre de stage, **Philipe DELACHARTRE, responsable du LabCom AtysCrea**, pour son accueil, le temps passé ensemble et le partage de son expertise au quotidien. Grâce aussi à sa confiance j'ai pu m'accomplir totalement dans mes missions et ainsi développé mes connaissances grâce à son aide précieuse.

Je remercie également toutes les personnes de l'équipe imagerie ultrasonore de CREATIS pour leur accueil, leur esprit d'équipe et en particulier **Bruno SCIOLLA**, mon second tuteur qui m'a beaucoup aidé à comprendre le sujet notamment sur la dernière partie de mon stage. Je le remercie aussi pour m'avoir guidé sur la rédaction les rendus finaux, ainsi que pour son écoute et son soutien lorsque j'avais des questions plus techniques.

### <span id="page-3-0"></span>1. Introduction

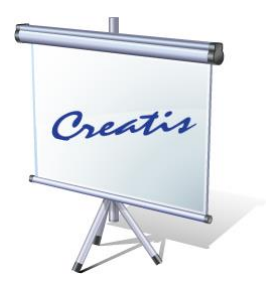

Dans le cadre de mon DUT Informatique à Bourg en Bresse, j'ai souhaité réalisé mon stage dans une entreprise qui soit en adéquation avec mon projet professionnel. Je n'ai pas choisi un laboratoire de recherche médical parce que je veux faire une école de médecine ensuite, mais parce que la mission qui m'a été proposée correspondait avec mon projet de poursuite d'étude.

En effet ma mission première a été de mettre en place un serveur afin de pouvoir y intégrer le Site Web que j'allais concevoir par la suite. Comme je poursuis mes études dans le domaine de l'administration réseau/système, ce fut une belle opportunité pour moi de mettre en application mes compétences acquises lors de mon DUT et d'avoir une première expérience concrète dans ce domaine.

Etant moins à l'aise en développement d'applications, je me suis orienté vers une mission proposant du développement Web. Cette mission m'a permis de mettre en avant mes compétences dans ce domaine que j'affectionne, en contribuant à l'évolution d'un projet comme celui-ci.

Dans un second temps, j'ai dû réaliser un Gestionnaire de Fichiers, qui est accessible depuis le Site Web. Son rôle est de permettre à tous les collaborateurs du projet de pouvoir stocker et échanger des fichiers et ainsi créer un espace collaboratif simple et efficace.

Enfin, toujours dans cette même optique de portail collaboratif, j'ai réalisé un Démonstrateur Web en JavaScript, utilisant des outils déjà préconçus, ce démonstrateur est accessible directement depuis le Site Web. Il permet à n'importe qui de venir tester les algorithmes des chercheurs du Laboratoire, directement en ligne. Les activités détaillées du Laboratoire sont expliquées dans la partie suivante.

Tout d'abord, je décrirai l'unité de recherche CREATIS et son secteur en insistant sur l'enjeu de ce projet. Puis je présenterai mes missions lors de ce stage avant de dresser un bilan de celui-ci.

### <span id="page-4-0"></span>2. Environnement de Stage

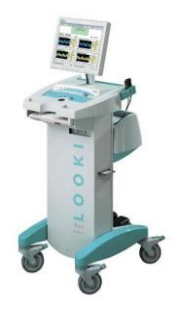

Avant tout, il est important de comprendre quels sont les acteurs de ce projet. En effet, le laboratoire CREATIS a répondu en partenariat avec l'entreprise Atys Medical à un appel à Projet de l'ANR intitulé programme LabCom. L'objectif de cet appel à projet est de faire travailler ensemble académique et entreprise pour favoriser le transfert des savoir-faire développer dans les laboratoires. Située en périphérie Lyonnaise, l'entreprise Atys Medical (www.**atysmedical**.com) fabrique du matériel de diagnostic médical comme des échographes par exemple.

#### <span id="page-4-1"></span>2.1Présentation du Laboratoire Commun [\(http://atyscrea.insa-lyon.fr/\)](http://atyscrea.insa-lyon.fr/)

Ce laboratoire commun intitulé AtysCréa est centré sur l'instrumentation ultrasonore médicale pour le Doppler Transcrânien et l'imagerie échographique haute fréquence. Il associe la société Atys Médical et l'unité de recherche micro-emboles cérébrales dans un enjeu de santé publique pour prévenir les accidents vasculaires cérébraux (110 000 hospitalisations en France en 2010).

Atys est fortement impliqué en R&D, sur un effectif de 10 personnes, six sont en R&D. Cette activité produit de nouveaux équipements (2012 : premier Holter transcrânien).

Très présente sur le marché international, Atys effectue plus de 80% de son chiffre d'affaires à l'étranger par l'intermédiaire de distributeurs exclusifs et 20% en France avec son propre réseau commercial.

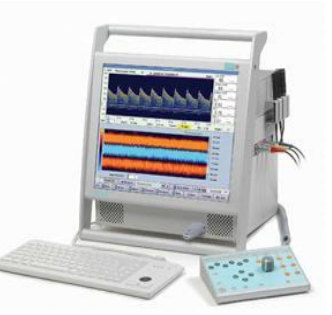

CREATIS est l'un des principaux laboratoires de recherche européen en imagerie biologique et médicale. L'unité est fortement impliquée en transfert/valorisation (3start'up, diffusion de plus de 10 logiciels et 20 brevets) soutenue par les structures de valorisation des tutelles et le Pres de Lyon.

Deux premiers grands axes sont à développer dans le cadre de ce laboratoire commun :

- Détection de micro-emboles présents dans le flux sanguin cérébral par Doppler Transcrânien.
- Imagerie échographie haute fréquence pour des applications de caractérisation tumorale en dermatologie et sur le petit animal de laboratoire.

#### <span id="page-5-0"></span>2.2Présentation de l'Equipe de travail

L'équipe dans laquelle je travaille est composée de 5 Stagiaires, 2 Post-Doctorants et Philippe, l'encadrant.

En ce qui concerne le travail au sein de cette même équipe, j'ai travaillé en collaboration avec un autre stagiaire, Mehdi, qui m'a épaulé à la fin de mon stage. On a travaillé en binôme tout au long du développement du Démonstrateur Web, cela nous a permis d'avancer plus efficacement et ainsi finir cette partie plus rapidement.

#### <span id="page-5-1"></span>2.3Environnement de Travail, outils utilisés

- La partie web sera créée à l'aide de Drupal, un CMS (*Content Management System)*  Qui a été utilisé par le laboratoire pour son propre site Web. C'est un choix de la part de mon tuteur puisqu'il connait déjà cet outil, il est donc préférable pour lui de le garder afin de maintenir le site facilement.
- $\triangleright$  Le site web sera ensuite hébergé directement dans les locaux du laboratoire. Pour ce faire, un serveur virtuel CentOS est mis en place, un environnement Linux. J'ai donc utilisé MySQL, PhpMyAdmin, FTP, et Apache pour réaliser l'hébergement du Site.
- Le gestionnaire de Fichier sera codé en JavaScript/JQuery/PHP, pour gérer les diverses fonctionnalités demandées par le laboratoire (Multiples Upload, Click & Drop…) j'ai utilisé *FileAPI*, une librairie JavaScript.
- En ce qui concerne le Webdesk, c'est uniquement en JavaScript que le travail s'est effectué, utilisation de QOOXDOO pour l'interface, et du format Json pour faire transiter les données du serveur vers le client.

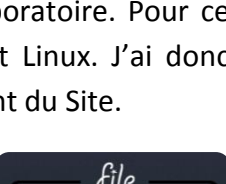

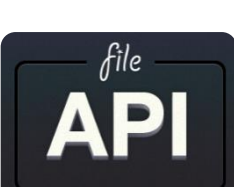

### <span id="page-6-0"></span>3. Travail réalisé

Pour avoir une idée plus précise de mon travail tout au long du stage, voici un diagramme de Gantt qui récapitule le déroulé des missions qui m'ont été demandées.

Ce diagramme a été mis à jour tout au long du stage afin d'avoir un aperçu du travail réalisé mais aussi pour que je puisse m'organiser pour finir mon stage dans les meilleurs délais.

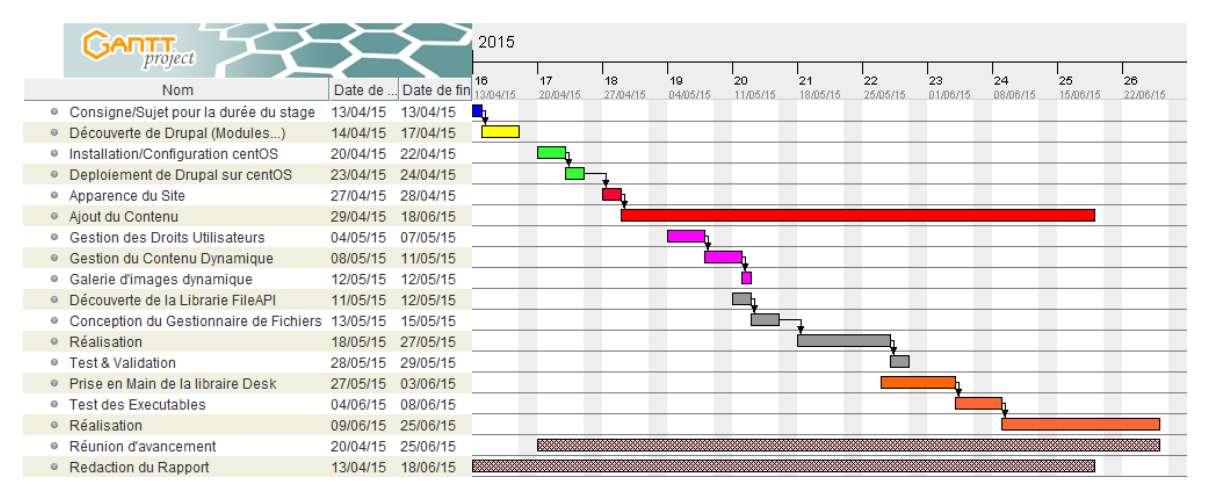

*Figure 1 : Diagramme de Gantt*

Mon stage s'est décliné en différentes phases distinctes :

- Bleu/Jaune : En tout début de stage c'est une phase de découverte et d'analyse. Précision du sujet de stage et la découverte de Drupal. Durant plusieurs jours, en local, j'ai installé et configuré de nombreux modules.
- Vert : Deuxièmement, le serveur sur lequel le site est hebergé a été configuré pour permettre le deploiement de Drupal.
- Rouge : La mise en place du Site Web.
- Violet : L'intranet sécurisé, la gestion des rôles, du contenu et de l'intégration du gestionnaire de fichiers.
- Gris : Le Gestionnaire de Fichiers.
- Orange : Webdesk, implémentation sur le site et ajustements.

Sans oublier que tout au long de mon stage, des mises au points régulières avec mes tuteurs ont eu lieu pour s'assurer que le travail que je réalise répond bien aux attentes. La rédaction des rapports s'est déroulée sur l'ensemble de la durée du stage.

#### <span id="page-7-0"></span>3.0 Préambule : configuration du serveur

Ayant pour seule ressource initiale une adresse IP, je devais implémenter et mettre sur pied le site web AtysCrea, tel que décrit dans l'intitulé de ma mission.

Afin d'orienter ce projet qui partait d'une base nulle, une démarche réfléchie en amont, suivant une analyse fine des points difficiles m'a permis de me canaliser et de procéder par étapes successives que je vais aborder ci-après.

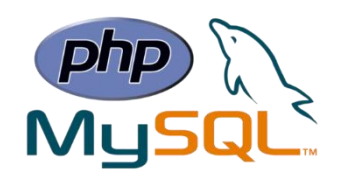

Plusieurs étapes ont donc été nécessaires à la configuration du serveur. Je me suis familiarisé à l'environnement linux, et j'ai installé et configuré différents éléments sur le serveur : PhpMyAdmin, Apache, MariaDB, PHP et un serveur FTP…

En suivant divers tutoriels sur internet, j'ai ainsi décomposé les tâches à effectuer suivant l'archétype :

- *PhpMyAdmin* : sert à administrer mes bases de données, je l'ai configuré de la façon la plus standard possible, je peux y accéder depuis une interface Web.
- *Apache,* est un logiciel libre que l'on installe sur le serveur qui fait office de serveur http, il va donc accueillir notre Site Web et c'est lui qui va faire en sorte qu'il soit accessible via notre navigateur.
- *MariaDB,* qui est en réalité comme MySQL, un gestionnaire de Base de Données. Grâce à cet outil, mes bases de données vont pouvoir être créées et administrées via PhpMyAdmin sans problèmes.
- *PHP,* il est indispensable pour que notre serveur puisse communiquer avec notre site et nos bases de données.
- *FTP,* c'est un explorateur graphique de notre serveur, il nous permet notamment de copier/coller du contenu facilement qui serait utile pour le site Web. Il est indispensable pour l'installation des modules Drupal.

Au final, un schéma succinct permet de mieux visualiser l'ensemble des interactions de la chaîne. C'est cette représentation et étude qui m'ont permis de ne pas m'égarer et de me focaliser sur les différentes étapes pour configurer le serveur dans les temps que je m'étais fixé.

#### <span id="page-8-0"></span>3.1Site Web AtysCrea

Creatis m'a proposé de réaliser un site web en partant du CMS Drupal, que le laboratoire utilise lui-même pour son site. C'est un outil puissant, intuitif et ergonomique qui permet de gérer du contenu… et qui est surtout connu des laborantins.

Il est par ailleurs très simple de le complexifier en installant des modules idoines, là encore très ergonomiques.

A terme, Drupal permettra de créer un site qui se veut interactif, où tous les collaborateurs d'AtysCrea pourront interagir, selon plusieurs niveaux. En effet, seront distingués deux volets du site : une partie publique pour les visiteurs et une partie privée pour les collaborateurs du LabCom. Une analyse approfondie de la structure du site a été réalisée avec tous les responsables du projet.

<span id="page-8-1"></span>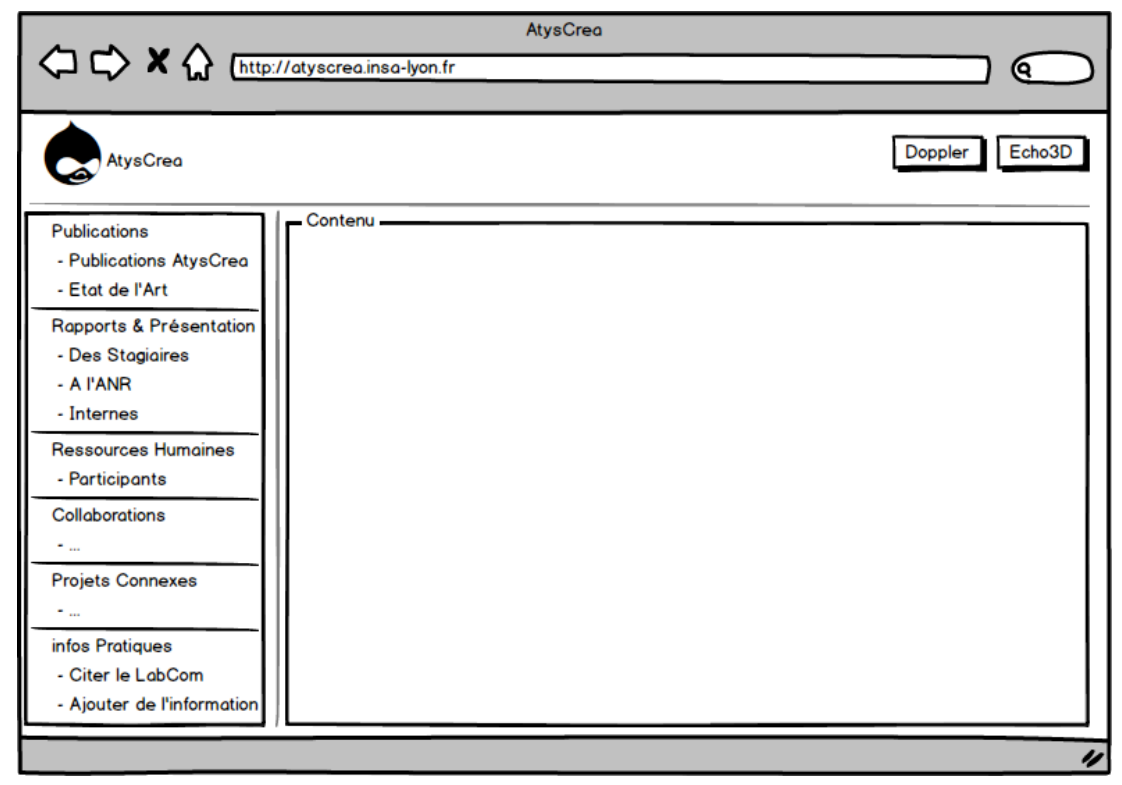

#### 3.1.1 Analyse de la structure du site

*Figure 2 : Maquette Site Web AtysCrea*

Mon tuteur ayant déjà une idée très précise du contenu qu'il voulait intégrer au site, j'ai réalisé cette maquette en lien étroit avec les intervenants du projet, et avec leur aval, ce modèle a été retenu pour la forme, la disposition et le type de contenu à intégrer au site. Par ailleurs, son aspect graphique reprend les codes de construction du site du laboratoire Creatis.insa-lyon.fr, afin de garder une homogénéité parmi les réalisations du laboratoire.

Il sera très important de mettre en avant les deux démonstrateurs web (détaillés plus tard), qui sont vraiment la façade du savoir-faire de Creatis.

Sans entrer dans les détails de l'aspect graphique, ce sont surtout les fonctionnalités du site qui vont nous intéresser.

#### <span id="page-9-0"></span>3.1.2 Fonctionnalités

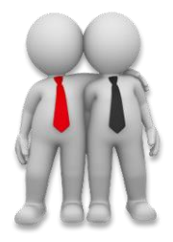

Principal support de la collaboration entre le laboratoire Creatis et l'entreprise Atys Medical, le principal attrait du site est son aspect collaboratif, puisque chaque personne pouvant s'authentifier pourra déposer, modifier ou supprimer du contenu selon les droits qui lui seront attribués. En particularité, les fonctionnalités suivantes m'ont été demandées :

- une gestion des droits d'accès, étant donné que dans le domaine médical, certaines données sont très sensibles et soumises à la loi.
- un espace dédié à l'échange permettra de suggérer des améliorations, faire remonter des idées et donner son avis sur le fonctionnement des démonstrateurs.
- un espace de gestion des publications des chercheurs, dont l'implémentation est relativement difficile, étant donné qu'aucun module répondant aux exigences n'existait en l'état sur Drupal.
- un gestionnaire de fichiers qui, compte tenu de son importance sur le site, fera l'objet d'une partie de ce rapport.

Passée l'analyse des besoins et des fonctionnalités attendus par la finalité de ma mission, j'ai pris en main l'environnement de Drupal et ai réalisé [https://atyscrea.insa-lyon.fr,](https://atyscrea.insa-lyon.fr/) dont je détaille la réalisation ci-après.

#### <span id="page-10-0"></span>3.1.3 Réalisation

Drupal est un CMS, pour *Content Management System*, c'est-à-dire un outil destiné au développement d'un site web. Il permet de rapidement générer du contenu interactif sans passer par le développement informatique dans un certain langage de programmation.

La particularité de Drupal est la possibilité d'ajouter des modules que l'on télécharge sur le site Drupal.org, permettant d'ajouter des fonctionnalités de conception du site. Il est donc très modulable dans les limites de ce que permettent les modules. Cela dit, il est tout à fait possible d'aller encore plus loin en modifiant soi-même les modules, et c'est précisément ce que j'ai fait pour agrémenter la réalisation du site de petits bouts de code : PhP, JavaScript, HTML.

Ci- dessous un exemple de module particulier à ce CMS, que j'ai téléchargé et installé, qui met en exergue la praticité de l'outil dans la réalisation d'une fonctionnalité du site, ici l'insertion d'une formule Latex.

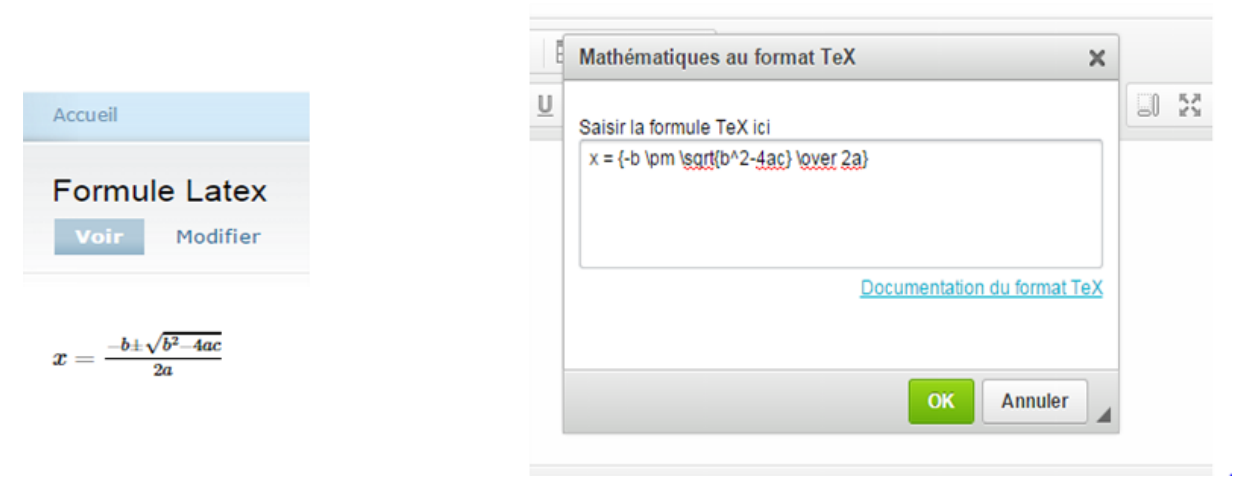

*Figure 3 : Exemple de Module : Formule Latex*

Dans le cadre du développement d'un site traditionnel, il aurait fallu inclure une librairie spécifique au langage utilisé et coder entièrement les lignes nécessaires à l'affichage de la formule, ce qui aurait été plus coûteux en temps.

A la date de réalisation, j'ai installé 168 modules, dont 110 qui ont été configurés et activés.

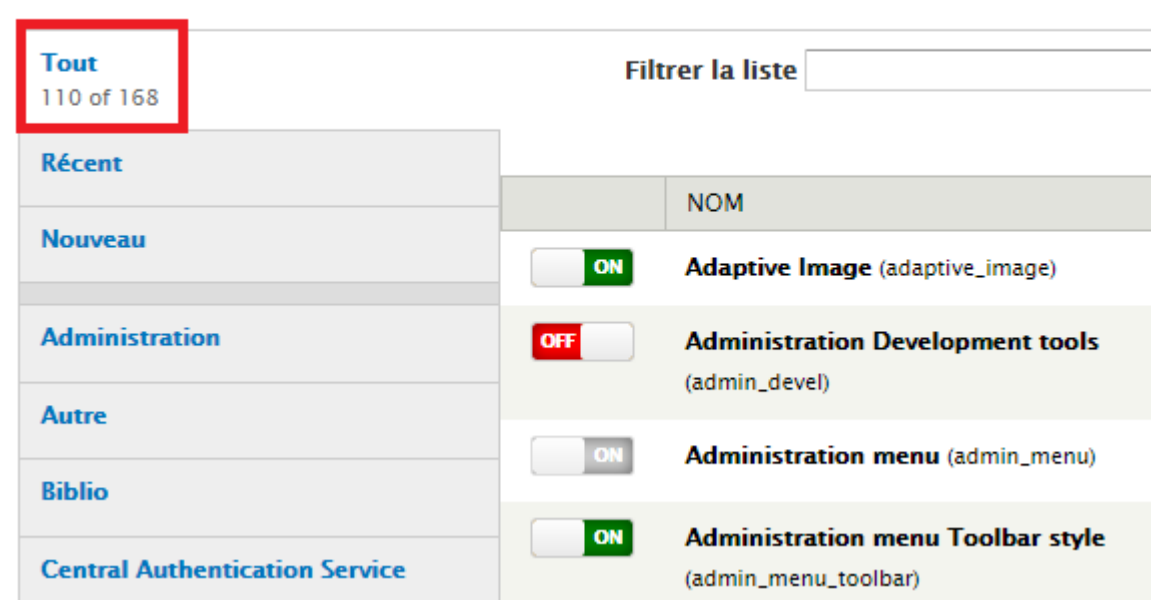

#### + Installer un nouveau module

*Figure 4 : Aperçu du Menu d'Administration des Modules*

Outre cet aspect de gestion des modules qui permettent d'étoffer et réaliser plus finement le site, la prise en main de Drupal a été relativement intuitive, bien que complexe de par la richesse des possibilités qu'offre ce CMS même sans modules.

Cela dit, et sans entrer dans les détails, j'ai en particulier modifié le code de la rubrique *Publications* pour y inclure des détails graphiques demandés par mon tuteur, mais qui ont nécessité des connaissances en JavaScript pour ajuster le module associé.

```
if ((!empty ($node->biblio year) && !empty ($node->biblio date) && !strstr($node->biblio date, $node->biblio year)) | | (!empty ($node->biblio y
  $output .= ', ' . check plain($node->biblio year);
$filtered output=filter xss($output, biblio get allowed tags());
if (!empty ($node->biblio_url))
   \label{filtered} \begin{minipage}[c]{0.9\linewidth} \hat{\mathsf{filtered\_output}} := " < a \texttt{large}\text{-}\texttt{``Snode->biblio\_url}\texttt{'''} \texttt{''} \end{minipage}$filtered_output .="<img $xg=\"http://134.214.205.50/sites/all/modules/biblio/styles/url.gif\" alt=\"\" width=\"20\" height=\"20\"></img></a>
if (!empty ($node->biblio_label)) // Rxésentation
- {
   $filtered output .=" <a href=\"$node->biblio label\">";
   $filtered_output .="<img grg=\"http://134.214.205.50/sites/all/modules/biblio/styles/ppt.qif\" alt=\"\" width=\"20\" height=\"20\"></img></a>
 \overline{1}
```
*Figure 5 : Code modifié du module Publication*

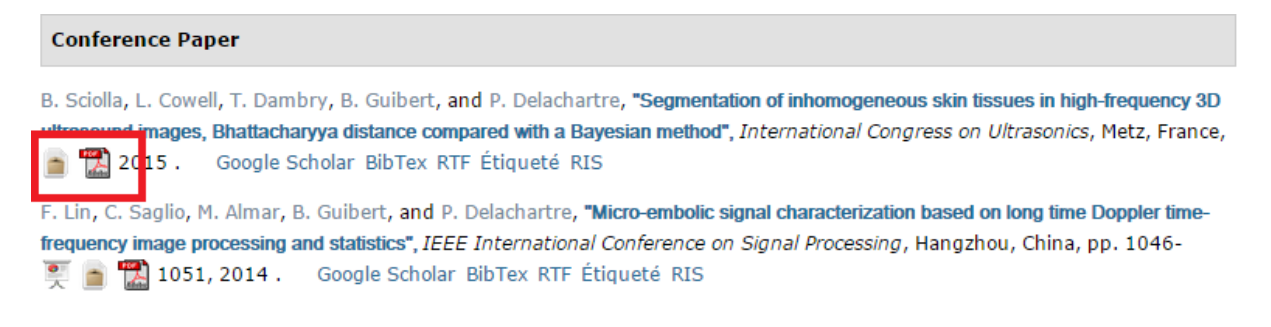

*Figure 6 : Application du code modifié du module Publication*

<span id="page-12-1"></span>Ces quelques lignes donnent aux chercheurs la possibilité d'ajouter un document avec une icône graphique associée à son format.

Au total, plus de 10 modules ont été modifiés de la sorte afin de parfaire l'ergonomie et la convivialité du site. Toutes les fonctionnalités instaurées sont donc dépendantes de la prise en main de Drupal. Je ne passe pas en revue tous les modules modifiés mais cet exemple sur *Publications* permet de visualiser le travail qui peut être nécessaire pour approfondir les possibilités du CMS.

Ainsi, bien que ma mission principale eût été la mise en place du site web, le cœur du développement a été fait au travers du gestionnaire de fichiers et du démonstrateur JavaScript.

#### <span id="page-12-0"></span>3.2. Gestionnaire de fichiers

Le gestionnaire de fichiers m'a demandé d'opérer une approche différente de la conception du site, en mettant un accent sur la gestion des droits d'accès.

L'idée est de permettre aux collaborateurs d'échanger leurs données au travers du gestionnaire et d'avoir un espace de stockage personnel sur le serveur.

#### <span id="page-13-0"></span>3.2.1 Fonctionnalités attendues

Le schéma UML suivant présente les interactions entre les différents éléments du *Gestionnaire de fichiers* :

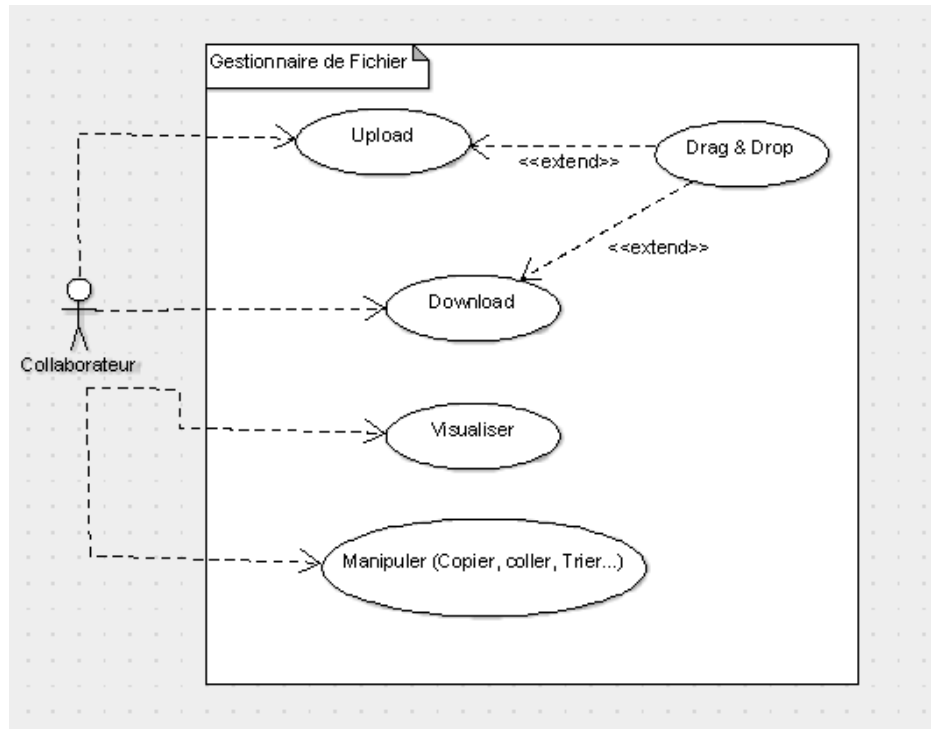

*Figure 7 : Diagramme de Cas d'Utilisation du Gestionnaire de Fichier*

Une liste non exhaustive et plus particulière des fonctionnalités du gestionnaire est la suivante :

- Upload Multi-Fichiers (Plusieurs Fichiers à la fois) ;
- Drag & Drop ;
- Pouvoir Copier/Coller, renommer, ou trier par Date/Taille… ;
- Gérer les Gros Fichiers (+200Mo) ;
- Gérer les droits d'accès aux Répertoires ;
- Et bien d'autres.

Initialement, aucun module Drupal ne permettait de réaliser autant de fonctionnalités. J'ai donc voulu utiliser une API, qui est une librairie JavaScript facilitant toutes les actions sur la gestion des fichiers.

#### <span id="page-14-0"></span>3.2.2 Développement et Intégration

J'ai comparé différentes API suivant les fonctionnalités dont j'avais besoin, et ai retenu File API, qui me permet de répondre à toutes les attentes.

En particulier, le Github de l'API est très ergonomique et synthétique, et propose tout un arsenal de fonctions complexes et prêtes à l'utilisation, telles que l'upload, le download, etc… ce qui a efficacement orienté le codage du gestionnaire.

Cela dit, la fonction de *Drag &* Drop proposée par le Github ne convenait pas, et j'ai donc étudié une implémentation différente de l'existant. Je suis parti d'une démo existante de la fonction notamment pour avoir une idée du squelette, et me suis aidé du diagramme suivant :

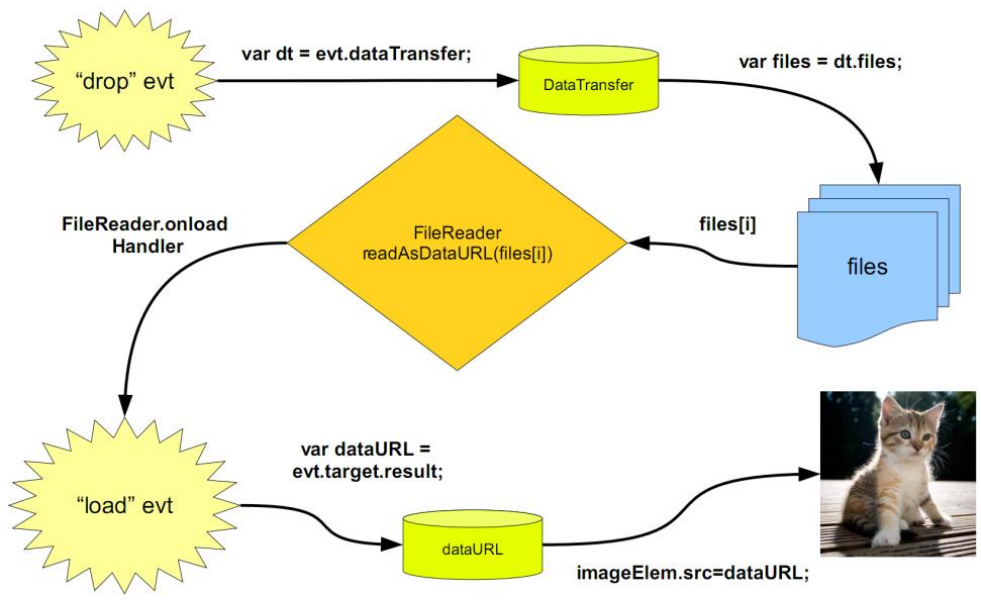

*Figure 8 : Diagramme du Fonctionnement du Drag&Drop*

En l'occurrence, quand le navigateur détecte un fichier en survol au-dessus de la page (*drop evt)*, l'API va lire ce fichier (*FileReader*), transférer les données, et le charger sur le gestionnaire (*load evt*).

```
//Equation "Load axt"
upload: function (file) {
    if(file)file,xhr = FileAPI.update({}files: { file: file },
            // Détecte le fichier lu (getFile)
            upload: function(){
                 FU. getEl(file).addClass('b-file_upload');
                 FU. getEl(file, '.js-progress')
                    .css({ opacity: 0 }).show()
                     .animate({ opacity: 1 }, 100)
                 J.
            \mathcal{L}//Affiche la barre de progression de chargement du fichier sur le gestionnaire
            progress: function (evt) {
                FU. getEl(file, '.js-bar').css('width', evt.loaded/evt.total*100+'%');
            \mathbf{H}//Chargement terminé
            complete: function (err, xhr) {
                var state = err ? 'error' : 'done';
                FU._getEl(file).removeClass('b-file_upload');
                 FU._getEl(file, '.js-progress').animate({ opacity: 0 }, 200, function (){ $(this).hide() });
                 FU. getEl(file, '.js-info').append(', <b class="b-file_'+state+'">'+(err ? (xhr.statusText || err) : state)+'</b>');
                 FU.index++;FU. active = false:
                 FU.start();
            \overline{\mathbf{r}}\mathcal{W}\pmb{\}a.
```
*Figure 9 : Code du 'load evt'*

Suite à cela, l'analyse conceptuelle de la maquette du gestionnaire a été faite en adéquation avec les collaborateurs du projet. Nous avons abouti au modèle suivant :

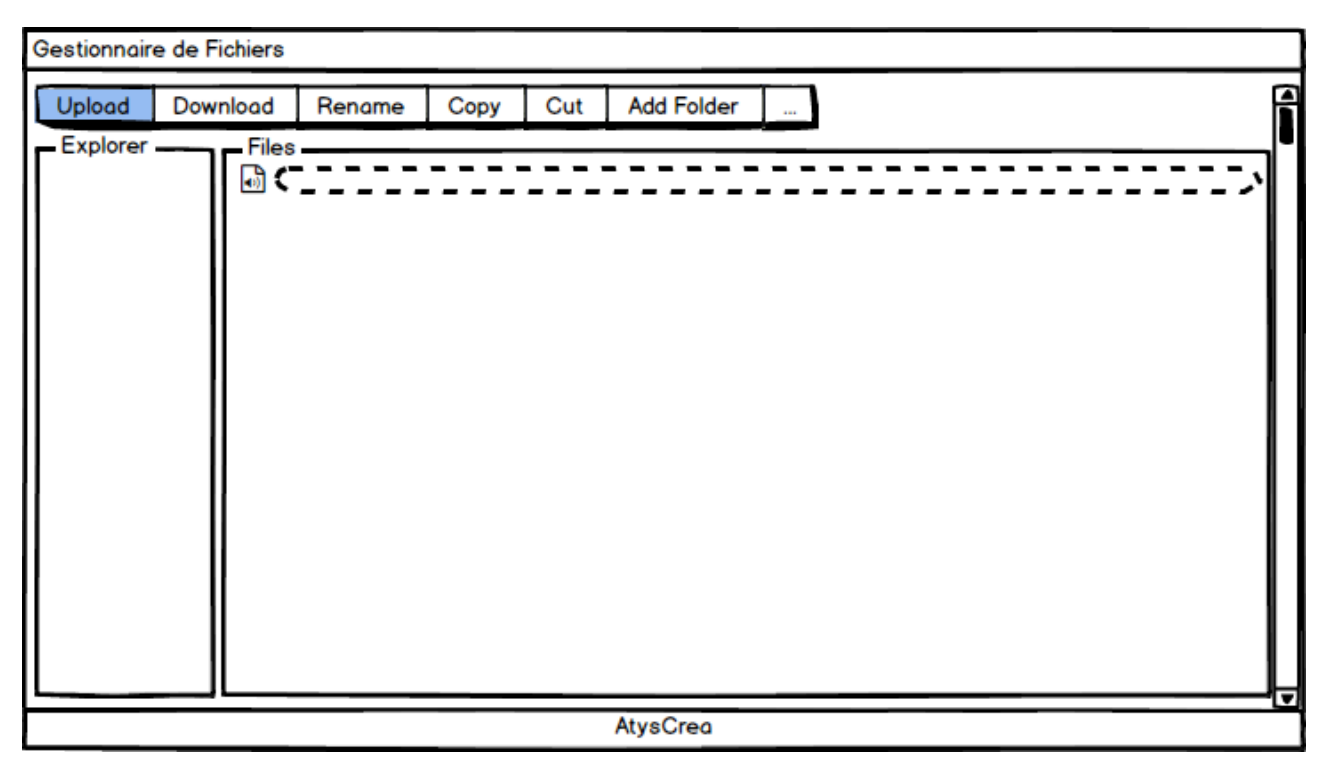

*Figure 10 : Maquette du Gestionnaire de Fichiers*

Très simpliste, l'interface répond à toutes les exigences et fonctionnalités demandées.

Un autre point dur du gestionnaire de fichiers est la gestion des droits d'accès. Pour homogénéiser et centraliser l'accès à la fois sur le site et sur le gestionnaire, j'ai effectué des requêtes SQL afin de réaliser des jointures entre les différentes tables de la base de données de Drupal.

Je ne souhaitais pas qu'il y ait une réauthentification lorsqu'on accède au gestionnaire de fichiers. L'objectif est de récupérer les informations de session Drupal (le type d'utilisateur connecté), notamment en termes de droits d'accès, afin de les conserver en allant du site au gestionnaire.

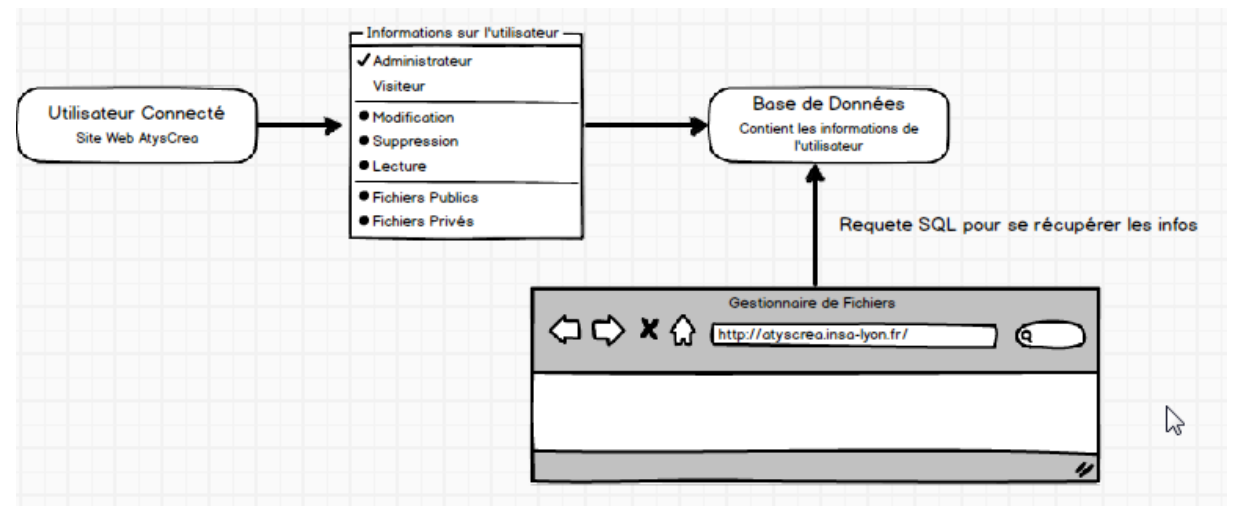

*Figure 11 : Schéma de fonctionnement des Droits d'accès du Gestionnaire*

Au final, l'accès au gestionnaire de fichiers se fait grâce au bordereau supérieur, comme sur l'image qui suit :

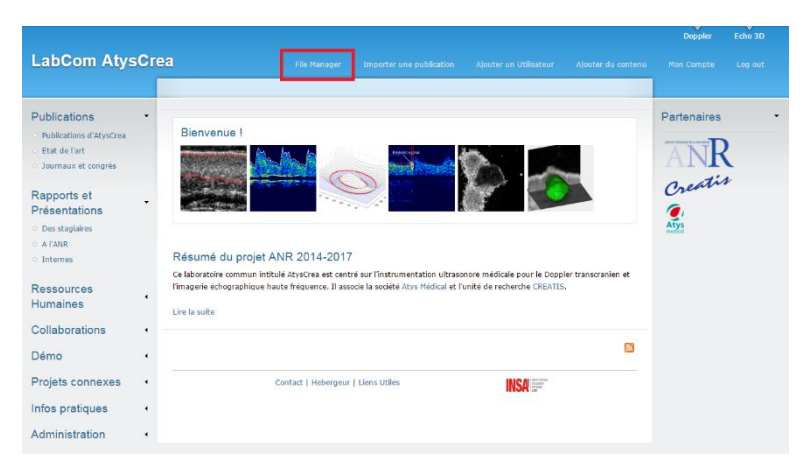

*Figure 12 : Aperçu du Site avec le lien du Gestionnaire de Fichiers*

Avec la page du gestionnaire ci-dessous :

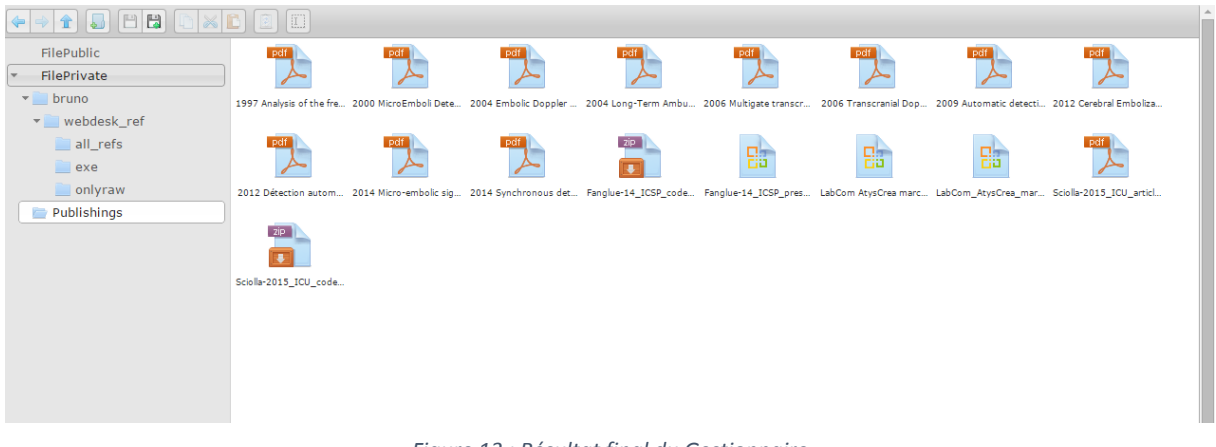

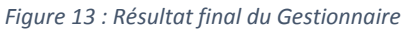

#### <span id="page-17-0"></span>3.3. Démonstrateur JavaScript - *Web desk*

Cette dernière partie aborde un aspect tout à fait intéressant de mon stage. Un développeur du laboratoire, Sébastien Valette, a développé une librairie JavaScript '*Desk'* qui permet de coder et exécuter du code directement en ligne sur un navigateur.

En l'occurrence, c'est une architecture tout à fait adaptée à la visualisation et le traitement d'images médicales. On exploite les technologies HTML5 et WebGL côté client pour naviguer et visualiser les images. Le côté serveur est quant à lui géré grâce à un protocole réseau (RPC) que je ne détaillerai pas. Grâce au PHP, les exécutables sont ensuite lancés sur le serveur.

L'avantage est donc de pouvoir coder en ligne mais aussi de lancer des exécutables côté serveur. L'interaction du modèle client/serveur est schématisée comme suit :

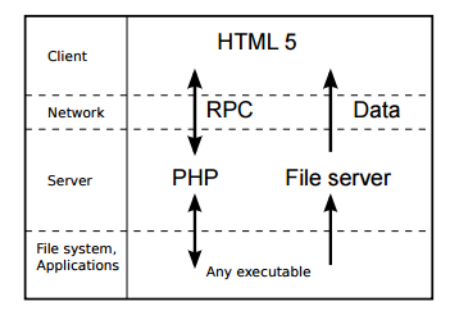

*Figure 14 : Architecture Complexe du modèle Client/serveur de la Libraire Desk*

Je vais aborder dans cette partie la configuration du *desk*, la prise en main de l'environnement et le code développé pour une application demandée.

#### <span id="page-18-0"></span>3.3.1 Configuration du desk

Le desk est trouvable sur le github de Sébastien Valette, avec les instructions nécessaires à son installation sous Linux. J'ai essayé dans un premier temps cette option, en l'installant en local sur ma machine et en le faisant tourner via le port 8080. Posant des problèmes de visibilité depuis l'extérieur, j'ai pensé à utiliser un proxy, mais la solution étant coûteuse en temps, je me suis orienté vers une autre option.

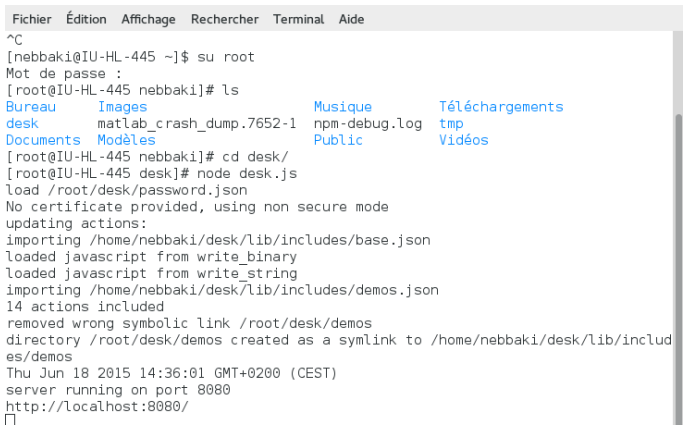

*Figure 15 : Lancement de Desk en Local sur une sa machine*

La solution retenue pour pouvoir développer sur mon desk a été de créer un espace personnel sur le serveur de Sébastien Valette, et de m'enregistrer comme utilisateur sur son serveur. Depuis l'adresse desk.creatis.insa-lyon.fr/charpy, j'accède donc à mon espace personnel où je peux développer mon code JavaScript pour l'application de démonstrateur.

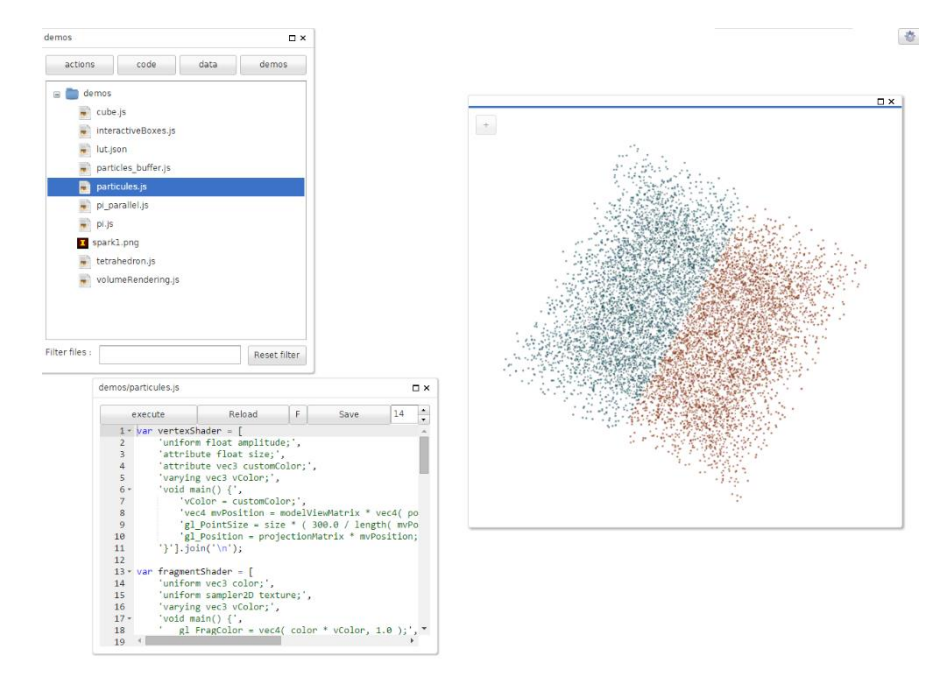

*Figure 16 : Exemple d'une page de développement sous Desk*

#### <span id="page-19-0"></span>3.3.2 Prise en main de l'environnement

Je me suis inspiré des codes préexistants dans l'onglet démos afin de prendre en main le *desk* notamment en termes de syntaxe et d'articulation du code.

Le langage de programmation étant le JavaScript, qui m'est familier, j'ai pu rapidement structurer mon code afin de créer des fonctions basiques utiles pour la suite du projet sous *desk*.

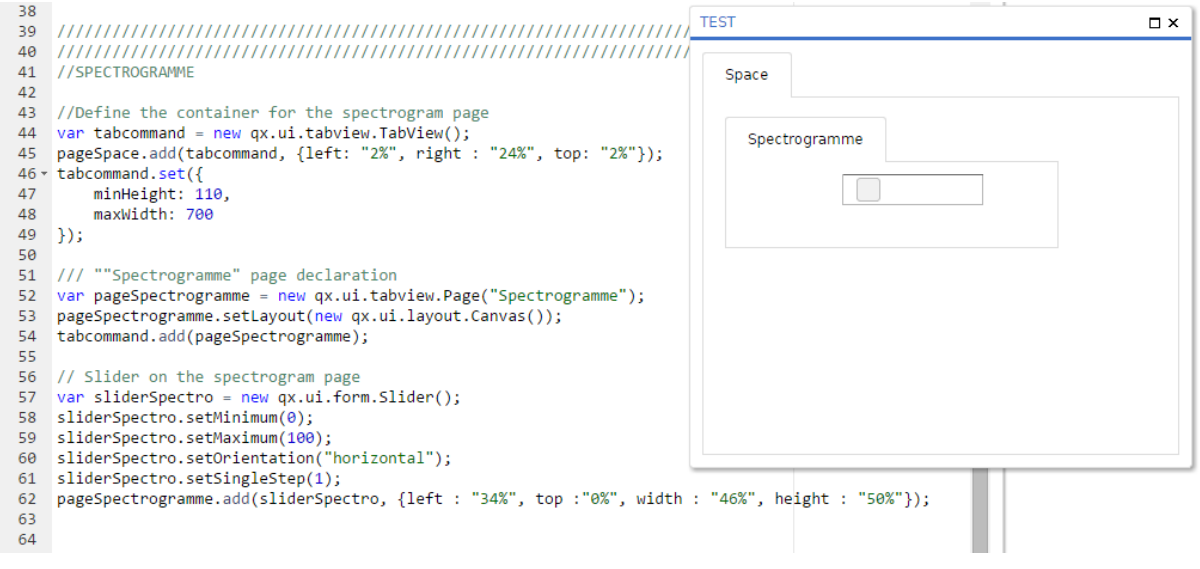

*Figure 18 : Exemple de fonction basique sous Desk pour une prise en main*

<span id="page-19-1"></span>Ci-dessus un morceau de code pour implémenter dans une page un petit emplacement nommé *spectrogramme* sur lequel se situe un slicer.

La syntaxe est relativement intuitive, j'ai codé mes fonctions dans un seul .js.

C'est suite à cette prise en main sur ce type de fonctions que j'ai pu m'intéresser au cœur du problème : le démonstrateur Echo3D.

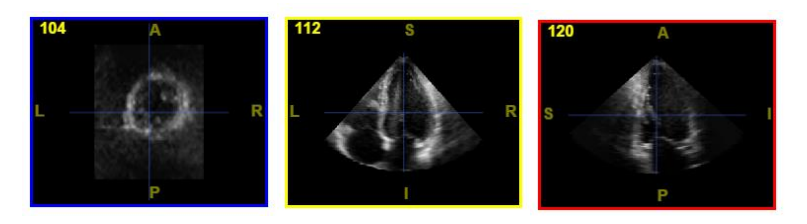

*Figure 19 : Exemple d'image médical qui peut être traité (3 Plans (x,y,z))*

<span id="page-19-2"></span>A partir d'images médicales sous forme de 3 plans, mon programme codé sur le *desk* devra suivre le fonctionnement suivant :

- 1. Proposer à l'utilisateur de choisir certains paramètres d'entrée : clics sur une surface, champs d'entrée…
- 2. Écrire ces paramètres dans un fichier .json
- 3. Lancer les algorithmes des chercheurs au travers d'exécutables en lisant le .json
- 4. Afficher les données en sortie de l'exécutable, c'est-à-dire une image 3D

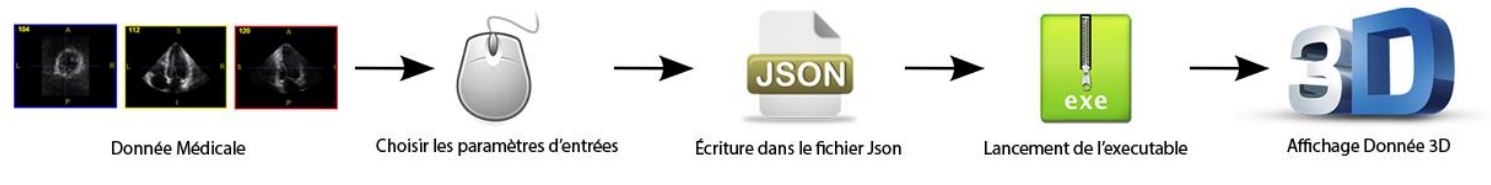

*Figure 20 : Chaine de traitement dans le Desk, de l'image brut au résultat 3D*

#### <span id="page-20-0"></span>3.3.3 Réalisation

Suivant les étapes décrites ci-dessus, j'ai d'abord réalisé l'interface du démonstrateur en m'inspirant du code d'un collègue qui avait présenté une disposition similaire.

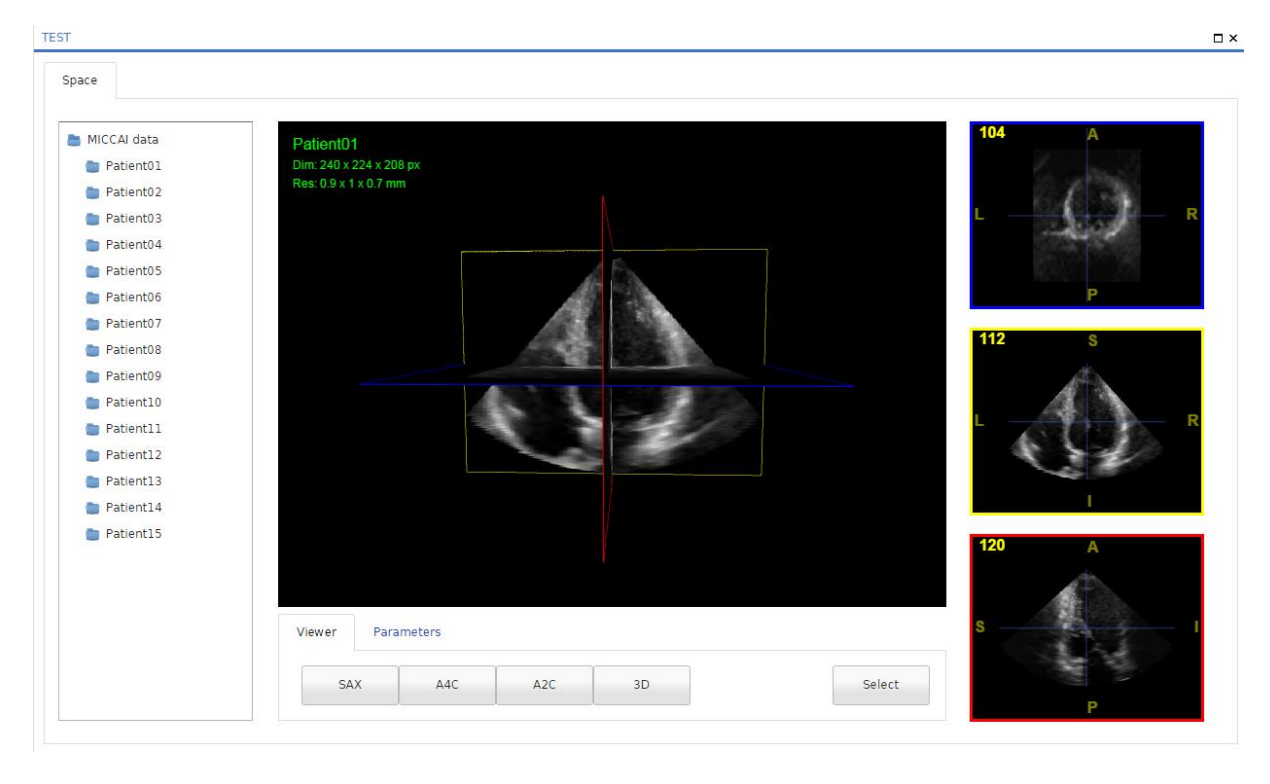

*Figure 21 : Interface Finale du Desk Echo3D*

L'interface est réalisée à l'aide de la librairie Qooxdoo, basée sur une architecture JavaScript, et qui permet de manipuler des composants web tels que des boutons, fenêtres, sliders, etc… L'intérêt est principalement graphique et servira donc de base visuelle.

L'utilisation de Qooxdoo est très permissive en termes de développement et relativement simple d'utilisation, ce qui permet d'obtenir un code aéré avec des fonctions concises et bien distinctes les unes des autres.

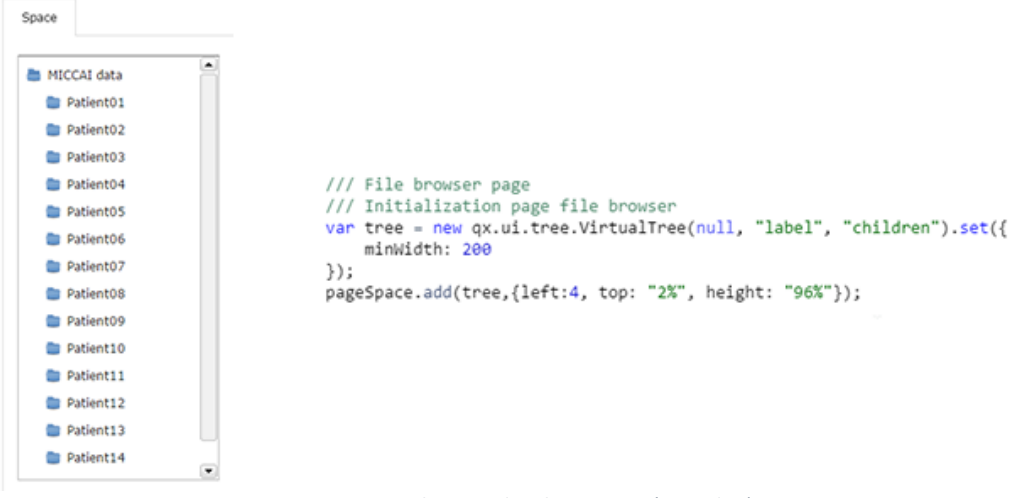

*Figure 23: Initialisation du File Browser (Qooxdoo)*

| <b>SAX</b> | A4C                                                                                                    | A <sub>2</sub> C | 3D | Select                                                                                                    |
|------------|----------------------------------------------------------------------------------------------------|------------------|----|----------------------------------------------------------------------------------------------------|
|            | /// Viewer buttons declaration<br>var buttonSAX = new qx.ui.form.Button("SAX");<br>buttonSAX.addListener("execute", onSAXButtonPressed, this);<br>var buttonA4C = new qx.ui.form.Button("A4C");<br>buttonA4C.addListener("execute", onA4CButtonPressed, this);<br>var buttonA2C = new $qx.util.format$ . Button("A2C");<br>buttonA2C.addListener("execute", onA2CButtonPressed, this);<br>var button3D = $new$ $qx.ui.form.Button("3D")$ ;<br>button3D.addListener("execute", on3DButtonPressed, this);<br>var buttonED2 = new qx.ui.form.Button("Select");<br>buttonED2.addListener("execute", reset, this); |                  |    |                                                                                                    |
| 111        |                                                                                                    |                  |    | pageViewer.add(buttonSAX, {left : "2%", top :"10%", width : "15%", height : "80%"});<br>pageViewer.add(buttonA4C, {left : "17%", top : "10%", width : "15%", height : "80%"});<br>pageViewer.add(buttonA2C, {left : "32%", top : "10%", width : "15%", height : "80%"});<br>pageViewer.add(button3D, {left : "47%", top :"10%", width : "15%", height : "80%"});<br>pageViewer.add(buttonED2, {left : "84%", top : "10%", width : "15%", height : "80%"}); |

*Figure 22 : Initialisations de boutons (Qooxdoo)*

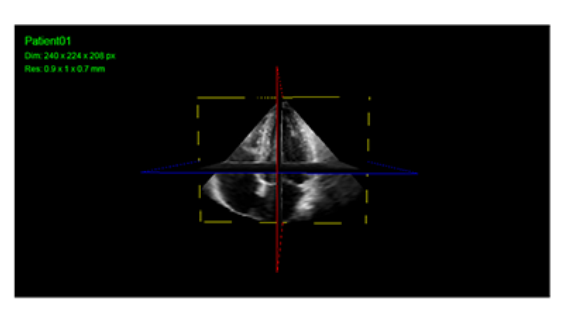

/// Viewer page declaration var pageViewer = new qx.ui.tabview.Page("Viewer" pageViewer.setLayout(new qx.ui.layout.Canvas()); tabcommand.add(pageViewer);

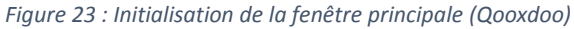

La récupération des paramètres d'entrée saisis par l'utilisateur au travers des clics ou du champ d'entrée se fait au travers d'une fonction actuellement en développement. Elle collecte les coordonnées associées aux clics/valeurs entrées puis les écrit dans un fichier .json.

#### **Image fonction + .json**

Une courte fonction se charge de l'appel d'un exécutable sur le serveur. Le fichier .json sert de paramètre d'entrée à celui-ci.

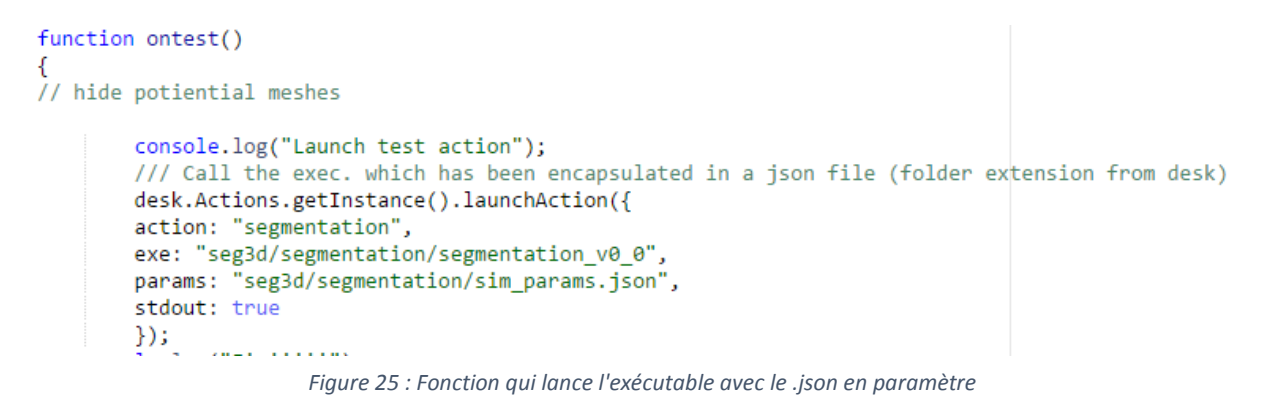

Prenons l'exemple d'une donnée montrant le derme/épiderme, et que le chercheur cherche à détecter et visualiser une éventuelle tumeur…

<span id="page-22-0"></span>Un fichier 3D est ainsi généré et on obtient le résultat final suivant :

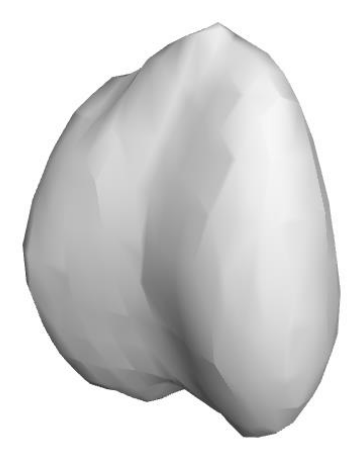

*Figure 246 : Exemple d'une Tumeur visualisé en 3D*

Au final, environ 70% de la programmation du Web Desk a été réalisée à l'heure de rédaction de ce rapport : l'interface est codée, l'appel à l'exécutable est fonctionnel et le passage par paramètres en voie de finalisation.

### <span id="page-23-0"></span>Conclusion technique

J'ai mis en place durant ces deux derniers mois un site web avec pour seule ressource une adresse IP et un accès serveur.

J'ai tout d'abord configuré le serveur afin d'accueillir le CMS Drupal, sur lequel j'ai annexé un parc de modules répondant aux attentes de ma mission. Afin d'approfondir et agrémenter le site de petits détails demandés par mes encadrants, j'ai modifié le code de certains modules en me perfectionnant en JavaScript.

Le second aspect du stage était l'ajout au site d'un gestionnaire de fichiers, toujours dans l'optique globale d'avoir un espace collaboratif entre les intervenants du projet. J'ai dû faire valoir des compétences en gestion de base de données afin de contrôler les droits d'accès.

Pour parachever mon travail, j'ai supplémenté le site d'un démonstrateur écho 3D, un puissant outil pour promouvoir le savoir-faire de Creatis. Cela m'a notamment permis de gagner en compréhension et en compétences vis-à-vis de la gestion des interactions client/serveur, et de découvrir un outil très prometteur de développement web.

Ce stage a été une opportunité de mettre en exergue mes compétences et de les exploiter à travers un projet concret.

### <span id="page-24-0"></span>Conclusion

J'ai effectué mon stage de fin de DUT au sein du laboratoire Creatis dans l'équipe Ultrasons. Ma mission était de promouvoir la collaboration entre Creatis et Atys Medical au travers d'un site web mettant en avant le travail des chercheurs et les algorithmes développés par le laboratoire.

Ayant déjà travaillé dans un milieu plus industriel, cette mission en laboratoire m'a donné une nouvelle perspective du fonctionnement d'un tel environnement. Moins rigide qu'une entreprise, le laboratoire donnait plus de liberté quant à ma manière de travailler. Cela impliquait aussi de m'organiser afin d'orienter du mieux possible mon travail. J'avais le loisir de pouvoir suivre des formations sans rapport avec ma mission mais qui m'ont permis d'en connaître davantage sur le laboratoire et en particulier l'équipe ultrasons.

En ce sens, mon rôle était de sublimer le travail des chercheurs. Je me suis intégré en tant que développeur web ayant à charge l'image du LabCom, mais aussi la mise en avant concrète du projet au travers de démonstrateurs fonctionnels et des publications des laborantins.

Au cours de ces deux derniers mois, j'ai donc découpé mon stage suivant trois axes principaux : la mise en place du site web, le gestionnaire de fichiers et enfin le démonstrateur.

J'ai capitalisé sur mes compétences acquises au cours de ma formation, mais ai dû faire preuve de partialité afin de les exploiter dans un milieu professionnel, et sélectionner ce dont j'avais besoin pour réaliser ce qui était attendu de moi.

C'est ainsi que j'ai aussi complété ma formation en me formant à l'utilisation poussée du CMS Drupal, et aux langages web JavaScript et Json.

Au final, le site est fonctionnel, visitable, le gestionnaire de fichiers répond aux exigences, et le démonstrateur est en bonne progression, avec une idée guidée de la démarche à suivre pour continuer.

Ce stage m'aura permis d'avoir une expérience très appliquée du monde professionnel, notamment en ce qui concerne la gestion de projet, étant donné que j'ai mené mon projet de la feuille blanche au rendu final. C'est une opportunité qui me permettra d'aborder mon année d'alternance sous les meilleurs auspices.

### <span id="page-25-0"></span>Bibliographie

#### *Librairie Desk :*

 *H. Jacinto, R. Kéchichian, M. Desvignes, R. Prost, and S. Valette* - **A Web Interface for 3D Visualization and Interactive Segmentation of Medical Images -** Conference Paper

Link: <http://www.creatis.insa-lyon.fr/site/fr/publications/JACI-12>

 R. Kéchichian, S. Valette, M. Desvignes, and R. Prost - **Shortest-path constraints for 3D multiobject semiautomatic segmentation via clustering and Graph Cut. –** Journal Article Link: <http://www.creatis.insa-lyon.fr/site/fr/publications/KECH-13>

### <span id="page-26-0"></span>Glossaire

## <span id="page-27-0"></span>Table des Figures

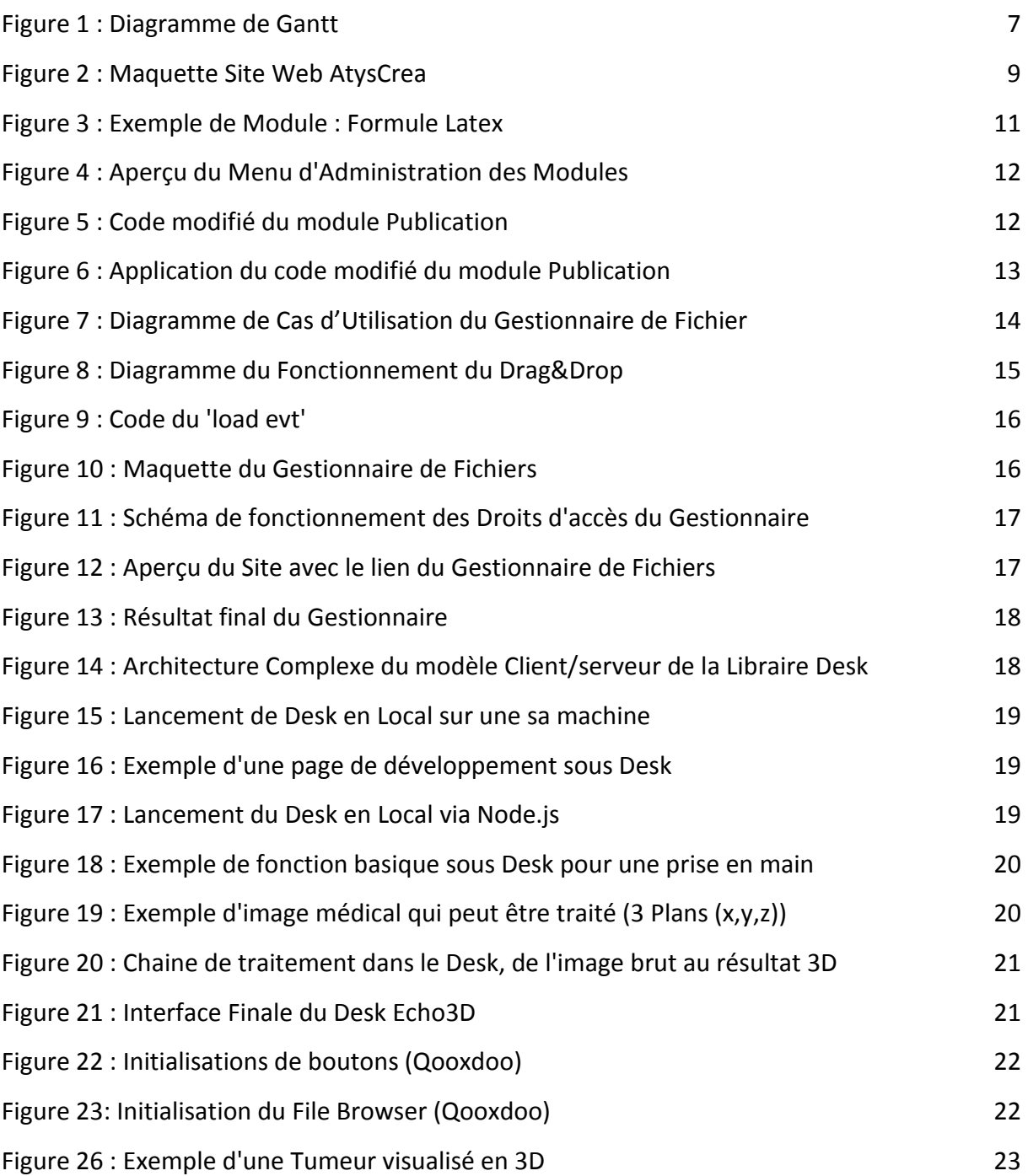

Résumé : Stage en Développement Web

Au sein du Laboratoire Médical CREATIS, à Villeurbanne proche du campus de la Doua. Ma mission a été de promouvoir le savoir-faire de CREATIS à travers un projet concret.

Ce projet, intitulé AtysCréa est centré sur l'instrumentation ultrasonore médicale pour le Doppler Transcrânien et l'imagerie échographique haute fréquence.

Travail Réalisé :

- Configuration d'un Serveur CentOS (Linux) pour héberger le Site Web.
- Prise en Main du CMS Drupal
- Mise en place de Site Web à l'aide de Drupal
- Gestionnaire de Fichiers en JavaScript (File API)
- Démonstrateur Web en JavaScript

Summary: Web Development Internship

Within the Medical Laboratories, CREATIS in Villeurbanne near the campus of La Doua. My mission has been to promote the expertise of CREATIS through A concrete project.

The project, entitled AtysCréa focuses on medical ultrasound instrumentation for Trans cranial Doppler and high frequency ultrasound imaging.

Work Performed:

- Setting up a CentOS server (Linux) to host website.
- Getting Started Drupal CMS
- Establishment of Website using Drupal
- File Manager in JavaScript (File API)
- Web Demonstrator in JavaScript

Mots-Clés : *CREATIS*, *Développement Web*, Admin Système, Drupal, *Javascript*, FileAPI, *Démonstrateur Web*